## **Notes**

Any number of notes can be added to each document.

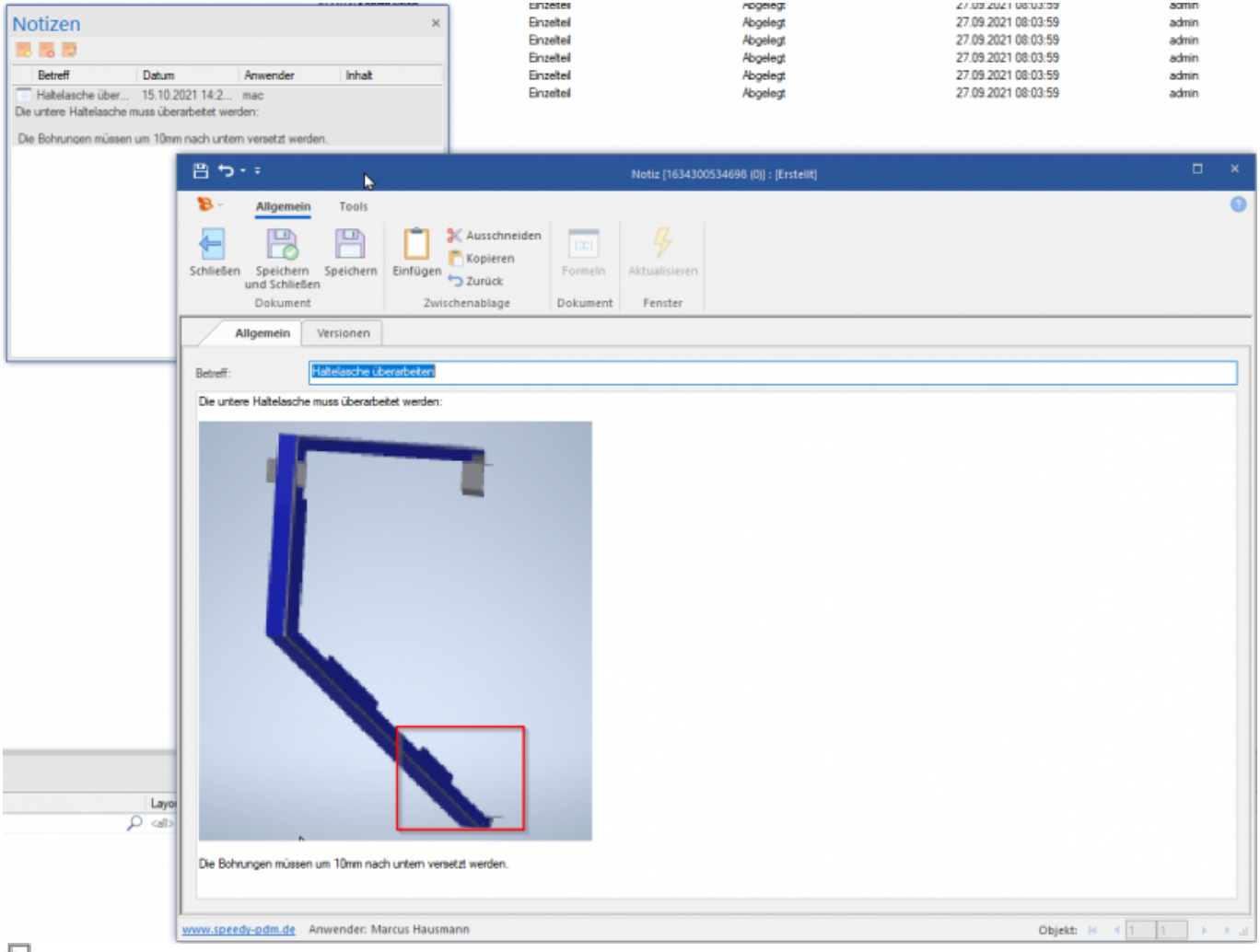

문

Pin, is displayed in the document list if a document contains one or more notes:

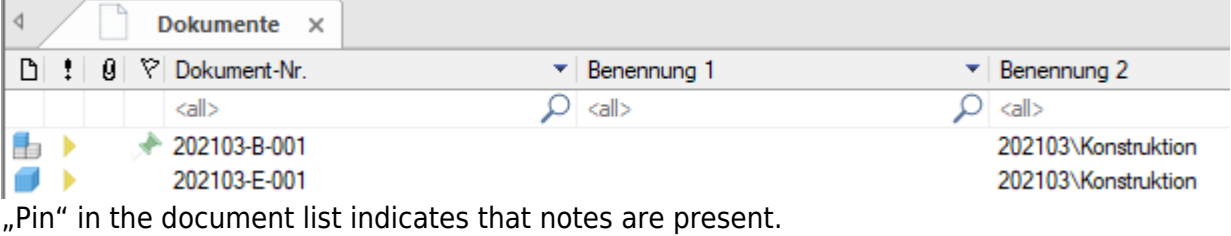

A note must have at least one title/subject.

In the text window of the note you can enter simple text or, for example, insert a picture via the clipboard (Ctrl+V).

From: <https://wiki.speedy-pdm.de/> - **speedyPDM - Wiki**

Permanent link: **[https://wiki.speedy-pdm.de/doku.php?id=en:speedy:10\\_explorer:note](https://wiki.speedy-pdm.de/doku.php?id=en:speedy:10_explorer:note)**

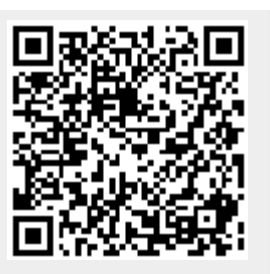

Last update: **2023/01/25 07:04**